# **USB-Audio-Interface mit vier Ein- und Ausgängen sowie MIDI**

*Autor und Fotos: Peter Kaminski*

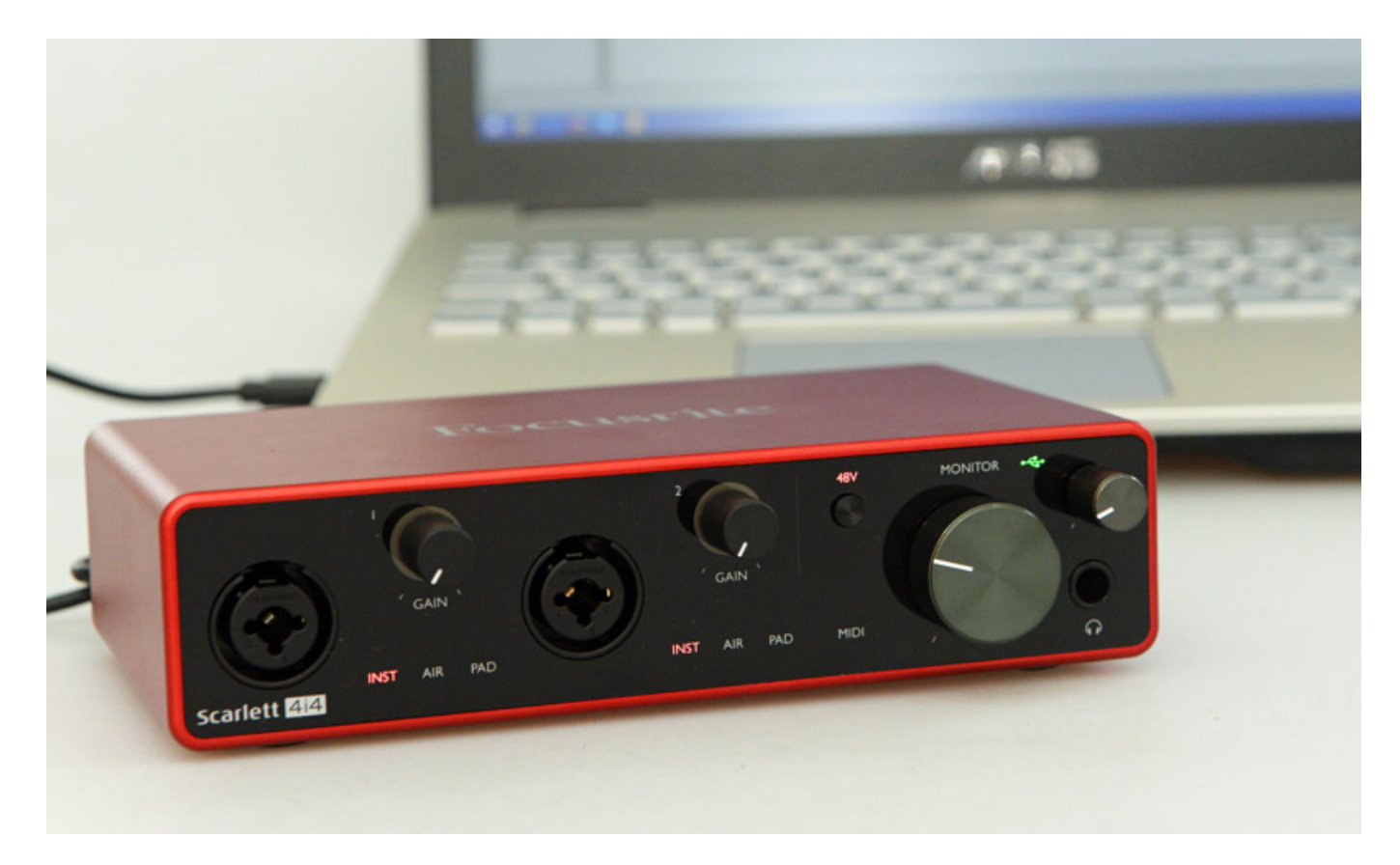

*Im Sommer 2019 hat Focusrite die mittlerweile dritte Generation der beliebten Scarlett USB-Audio-Interfaces auf den Markt gebracht. Wir möchten hier exemplarisch das Scarlett 4i4 3rd Gen vorstellen.*

## **Systemvoraussetzungen**

*Die Scarlett Audio-Interfaces sind nun mit einer USB-C-Buchse ausgestattet und werden via USB 2.0 angebunden. Ein USB-C auf USB-A Verbindungskabel liegt den Interfaces übrigens bei. Die Spannungsversorgung erfolgt beim Scarlett 4i4 via USB.* *Zu beachten ist, dass die größeren Interfaces, wie zum Beispiel das 8i6, nicht über USB vom angeschlossenen Rechner, sondern über ein 12-Volt-Steckernetzteil mit Betriebsspannung versorgt werden.*

*Die Scarlett Audio-Interfaces sind Class Compliant und werden direkt nach dem Anschluss an einen Rechnern erkannt. Einbinden lassen sie sich nach Software/Treiber-Installation auch über ASIO. Beim Betrieb mit iOS-Geräten sollte man Apples Kamera Connection Kit mit zusätzlicher externer Stromversorgung nutzen. Es ist so, dass die Scarlett Interfaces unter iOS als reine Recording-I/O-Devices ohne Routing und als MIDI-Interface arbeiten. Dazu später mehr.*

*Software, Treiber und Hardware sind laut Focusrite kompatibel mit Windows 7, 8.1 und 10, bzw. macOS 10.13.6 High Sierra und macOS 10.14.5+ Mojave. Für macOS Sierra 10.12.6, OSX El Capitan 10.11.6 und OSX Yosemite 10.10.5 gibt Focusrite an das dies nicht getestet wurde aber funktionieren sollte. Wir konnten dies mangels der Versionen nicht testen aber andere Anwender haben uns bestätigt, dass auch diese Versionen bei Ihnen mit den Scarlett 3rd Gen Interfaces und Treibern funktionieren.*

# **Technik**

*Die Scarlett Audio-Interfaces bieten 24-Bit-Wortbreite und Abtastraten von 44,1, 88,2, 96, 176,4 und 192 kHz. Der Amplitudengang beträgt im Bereich 20 Hz bis 20 kHz +/-0,1 dB. Das Scarlett 4i4 verfügt an der Front über zwei Kombi XLR/Klinken-Buchsen (Eingang 1/2) zum Anschluss von Mikrofonen (XLR-Eingang, elektronisch symmetriert), mit getrennt zuschaltbarer 48-Volt-Phantomspeisung, sowie über ein Line-, bzw. hochohmigen Instrumenteneingang (beides 6,3-mm-Klinkeneingang). Die Umschaltung zwischen Line- und Mikrofonbetrieb erfolgt automatisch, während die Umschaltung zwischen Line- und Instrumenteneingang manuell via Software erfolgt. Dazu später mehr. Der Gain-Bereich beträgt 56 dB. Die Eingangsimpedanz für den Mikrofoneingang ist drei Kiloohm, für den Line-Eingang 60 Kiloohm und bei an gewähltem Instrumenten-Eingang 1,5 Megaohm. Der Dynamikbereich beträgt, je nach Eingang und Betriebsart, 110 bis 111 dB (A-gewichtet). Bei den Fronteingängen 1/2 lässt sich auch ein Abschwächer zuschalten. Der maximale Eingangspegel beim Mikrofoneingang beträgt ohne Abschwächer +9 dBu und mit +16 dBu bei minimalem Gain. Auf der Rückseite (s. Abb. unten) befinden sich zwei weitere Line-Eingänge mit 6,3-mm-Klinkeneingang mit einem maximalen Eingangspegel von +18 dBu (bei min. Verstärkung). Die Eingangsimpedanz liegt hier bei 44 Kiloohm.*

*letzte Aktualisierung: Freitag, 04. Juni 2021 16:27 Donnerstag, 22. August 2019 09:25*

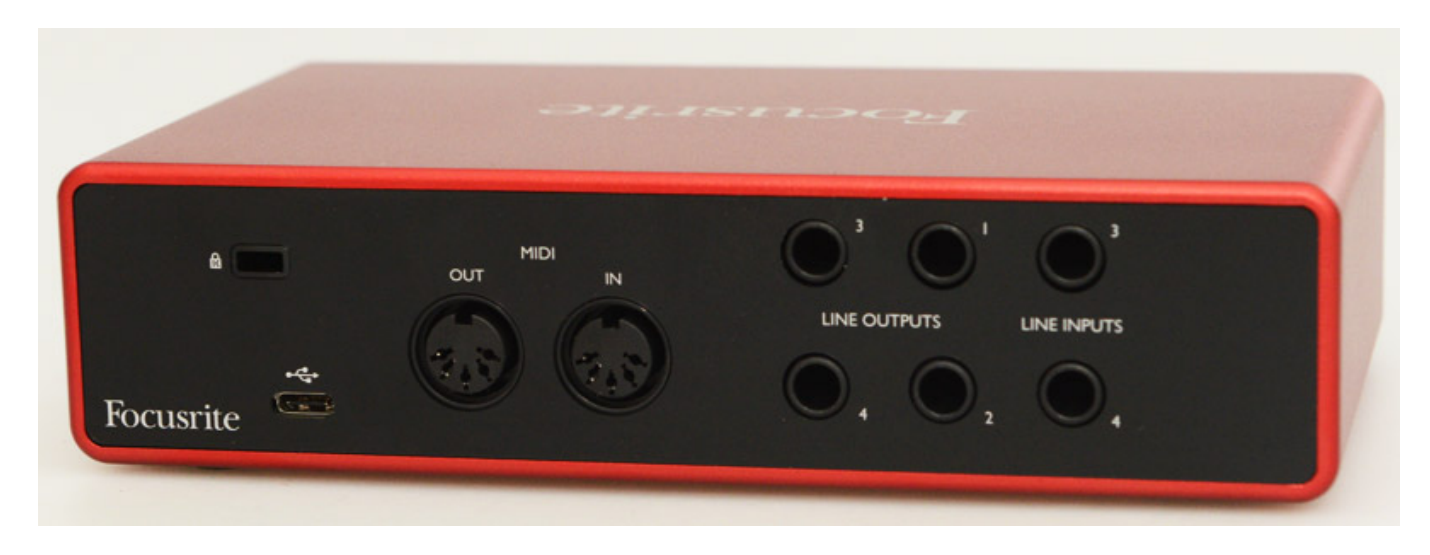

*Das Scarlett Interface lässt sich auch mit einem Kensington-Kabelschloss vor Diebstahl sichern. Auf der Rückseite befinden sich weiter auch die vier Line-Ausgänge (6,3-mm-Stereo-Klinkenbuchsen, symmetrisch). Bei 0 dBFS beträgt der Ausgangspegel 15,5 dBu (symmetrisch beschaltet). Die Ausgangsimpedanz beträgt 430 Ohm und den Dynamikbereich gibt Focusrite mit 108,5 dB (A-gewichtet) an. Auf der Front gibt es noch einen Regelbaren Kopfhörerausgang (6,3-mm-Stereoklinke). Die Ausgangsimpedanz liegt beim Kopfhörerausgang unter einem Ohm und der maximale Ausgangspegel hier bei 7 dBu. Der Dynamikbereich des Kopfhörerausgangs beträgt 104 dB (A-gewichtet).*

# **Scarlett-Serie**

*Bevor wir nun auf Details zu sprechen kommen, möchten wir auch noch einen kurzen Blick auf die anderen Audio-Interfaces der Scarlett-Serie werfen. Die Konfigurationen der Interfaces sind etwas anders als bei der 2nd-Generation-Vorgängerserie. So gab es zum Beispiel kein 2nd-Generation 4i4 sondern ein Scarlett 2i4 und 6i4.*

*Das kleinste Interface ist das Scartlett Solo mit je einem Eingang für Mikrofon und Instrument sowie zwei Line-Ausgänge und regelbaren Kopfhörerausgang. Das Scarlett 2i2 verfügt dagegen über zwei Eingänge mit Kombi-Buchsen (XLR/Klinke) und zwei Line-Ausgänge. Im Gegensatz zum Scarlett Solo und 2i2 bietet das hier vorgestellte 4i4 auch MIDI-Ein- und Ausgang, wie auch alle größeren Scarlett-Audio-Interfaces.* 

*Das 8i6 bietet zudem zwei statt einem Kopfhörerausgang, wie auch alle größeren Scarlett-Interfaces und auch ein SPDIF I/O. das Scarlett 18i8 bietet sogar vier Kombibuchsen/Eingänge auf der Front und ebenfalls SPDIF I/O sowie optischen Eingang. Das größte Scarlett 3rd-Generation-Audio-Interface ist das 18i20, welches nicht als Desktop-Interface ausgeführt ist, sondern im 19-Zoll-Design. Es bietet acht Mikrofoneingänge.* 

## **Bedienung**

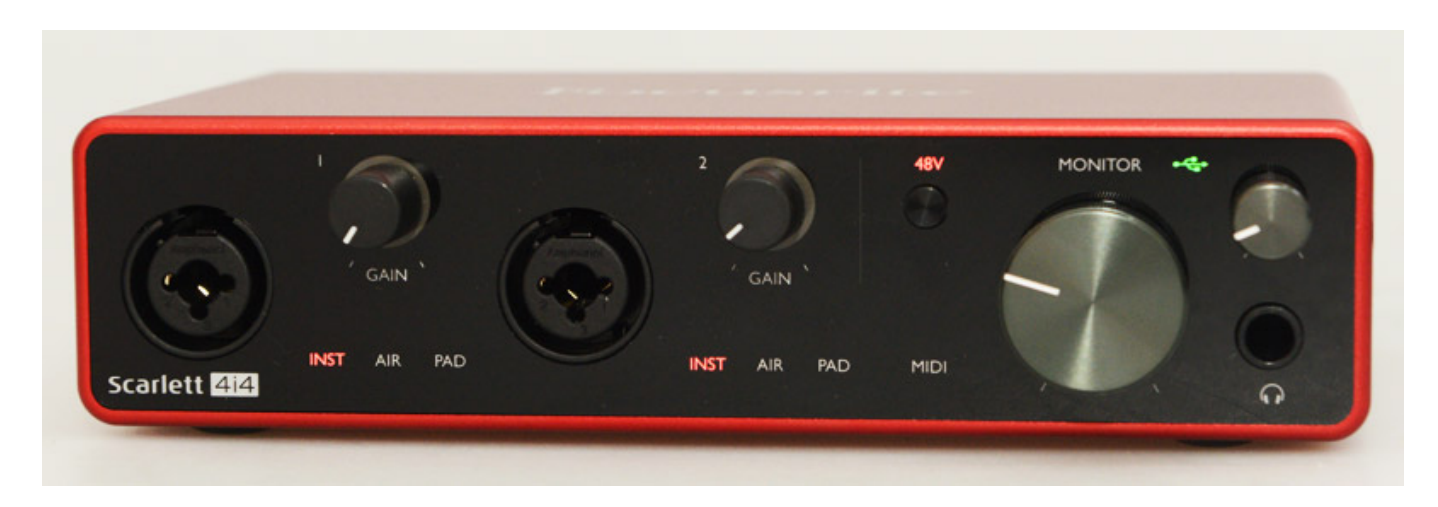

*Alle Bedienelemente befinden sich auf der Frontplatte wie Gain-Regler, der große Regler für den Monitor-Pegel und ganz rechts der Regler für den Kopfhörerpegel. Die 48-Volt-Phantomspeisung lässt sich per Taster auf die beiden Mikrofoneingänge 1/2 zuschalten. Der aktivierte Zustand wird über eine LED angezeigt. Der Zustand der Eingänge, der Abschwächer und der AIR-Funktion und auch MIDI-Aktivität sowie USB-Power wird über LED-Indikatoren auf der Frontplatte angezeigt. Um die Regler herum ist jeweils ein LED-Ring, der je nach Aussteuerungspegel grün, gelb bei hohem Pegel oder bei Clipping dann rot leuchtet. Der Rest der Interface-Einstellungen erfolgt über Software "Focusrite Control".*

## **Installation**

*Die Software für die Scarlett-Interfaces gibt es sowohl für Windows PCs als auch für Mac OS X. Die Software gibt es auch für iOS als App in Apple's App Store. Sie dient dann der Konfiguration/Kontrolle der Interfaces die an PCs im gleichen Netzwerk angeschlossen sind. Eine Konfiguration eines am iPad angeschlossenen Scarlett Interfaces ist mit der App nicht vorgesehen.*

*Nach dem ersten Anschließen des Gerätes via USB an den Windows oder macOS/Mac OS X Rechner öffnet man das nun vorhandene Laufwerk "Scarlett" (MSD-Modus) und dort sieht man ein Icon mit dem Text "Click Here To Get Startet". Der Name ist Programm. Man Installiert dann die USB-Treiber und die Focusrite Control Software. Nach der Installation ist ein Neustart des Rechners erforderlich. Wir haben unsere Tests auf einem PC mit Windows 10 durchgeführt.*

*Über den Focusrite oder Novation Account hat man Zugriff auf die mit dem Interface mitgelieferte, bzw. online verfügbare Software, wie:*

- *Avid Pro Tools First Focusrite Creativ Pack,*
- *Ableton Live3 Lite,*
- *XLN Audio Addictive Keys (virt. Instrumente),*
- *Softtube Time and Tone Bundle (Plug-Ins für Reverb, Delay, Distortion),*
- *Focusrite Red Plug-In Suite (Red 2 EQ und Red 3 Kompressor Plug-In).*

*Weiter hat man Zugang zum Focusrite Plug-in Collective sowie drei Monate Splice Sound Subscribtion mit dem Kauf erworben.*

## **Focusrite Control**

*Mit der Focusrite Control Software lässt sich über den Einstellungsdialog (s. Abb. unten, aufrufbar über das Zahnrad-Icon) die Abtastrate und die Clock-Quelle einstellen. Da beim Scarlett 4i4 keine digitale Audioschnittstelle vorhanden ist, kann man die Einstellung der Clock-Quelle nicht verändern. Bei den Interfaces mit mehr Ein- und Ausgängen stehen hier noch weitere Parameter bereit.*

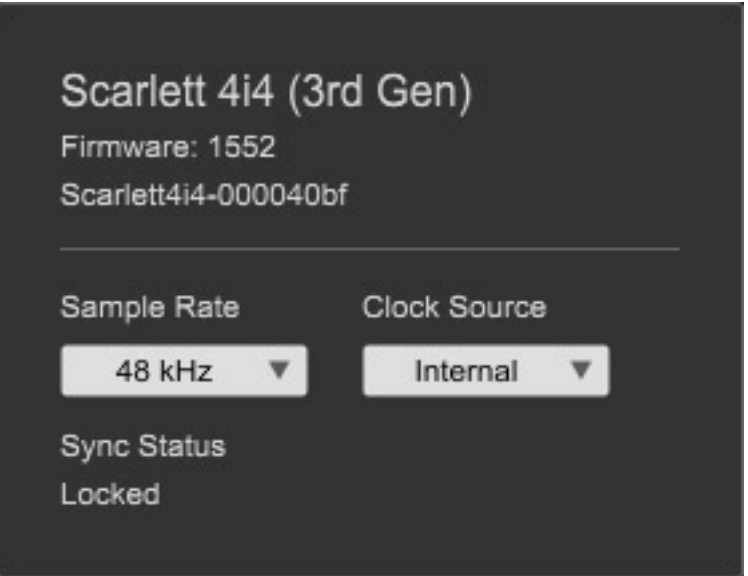

*Es gibt in der Software oben in der Mitte zwei Buttons für die Anwahl der Input Settings oder des Output Routing Dialogs. Diese Input-Setting- und Output-Routing-Einstellungen lassen sich über Snapshots speichern und laden. Wichtig ist zu wissen, dass Die grundsätzlichen Einstellungen wie Abtastrate und Clocking-Quelle dabei nicht mitgespeichert werden und sich nur manuell über den zuvor gezeigten Dialog einstellen lassen.*

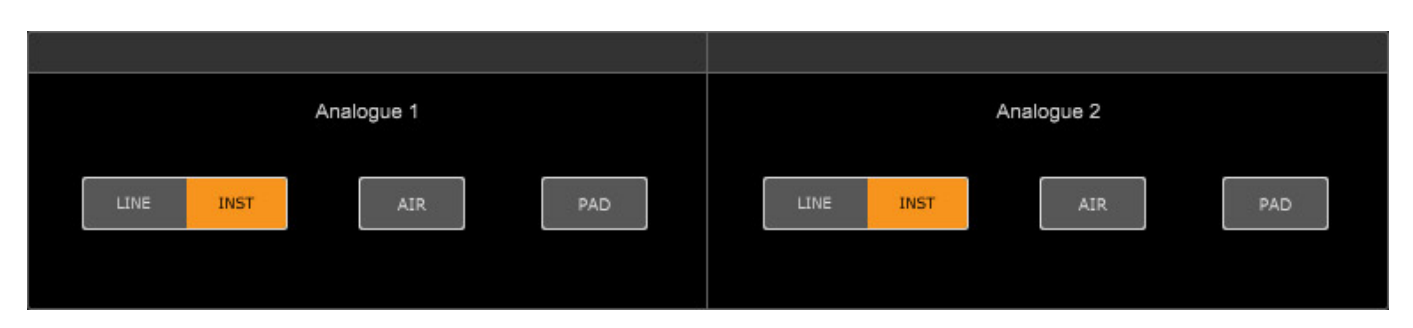

*Kommen wir zunächst zum Input Setting Dialog (s. Abb. oben) beim Scarlett 4i4. Hier lassen sich die Eingänge 1 und 2 (über die Frontplatte zugänglich) einstellen. Anwählbar ist entweder der Line- oder Instrumenten-Eingang (hochohmig), ein Eingangsabschwächer (Pad) und eine Funktion die mit "AIR" bezeichnet wird und*

*neu bei der dritten Generation der Scarlett-Interfaces zu finden ist. Bei einigen Scarlett-Interfaces lässt sich die Funktion auch über Schalter an der Frontplatte aktivieren. Beim Scarlett 4i4 eben nur über die Software. Die AIR-Funktion soll laut Focusrite das Klangverhalten der Focusrite ISA-Vorverstärker simulieren, inklusive der Übertrager und das Frequenzverhalten entsprechend anpassen. In der deutschen Anleitung steht, dass diese Funktion jedem Mikrofonverstärker individuell zugeschaltet werden kann. Diese Funktion wirkt aber in der Realität auch auf den Line-Input und den Instrumenteneingang, was kein Nachteil ist. Wir gehen später in der Praxis darauf noch näher ein.*

*Kommen wir nun zum Output Routing. Dieses Fenster lässt sich umschalten auf die Einstellungen des Monitor Outputs 1/2, den Line Outout 3/4, der gleichzeitig der Kopfhörerausgang ist, sowie ein Loopback.*

*Mit den Loopback-Kanälen lässt sich zum Beispiel Audio aus anderen Applikationen auf dem Rechner, wie z. B. der Ton eines YouTube-Video in einem Internet-Browser, an das Scarlett 4i4 übergeben und es gibt auch virtuelle Loopback-Eingänge, die wiederum in der DAW-Software als zusätzliche Eingänge sichtbar werden. Auch für Streaming-Anwendungen lassen sich die Loopback-Kanäle verwenden. Hier zum Beispiel die Input-Konfiguration beim Ableton Live Audio-Input-Dialog (s. Abb. untern). Das heißt, es tauchen dort eben sechs Mono, bzw. drei Stereoeingänge auf. Noch ein Hinweis: Die Loopback-Kanäle stehen nur bei Abtastraten bis 96 kHz zur Verfügung.* 

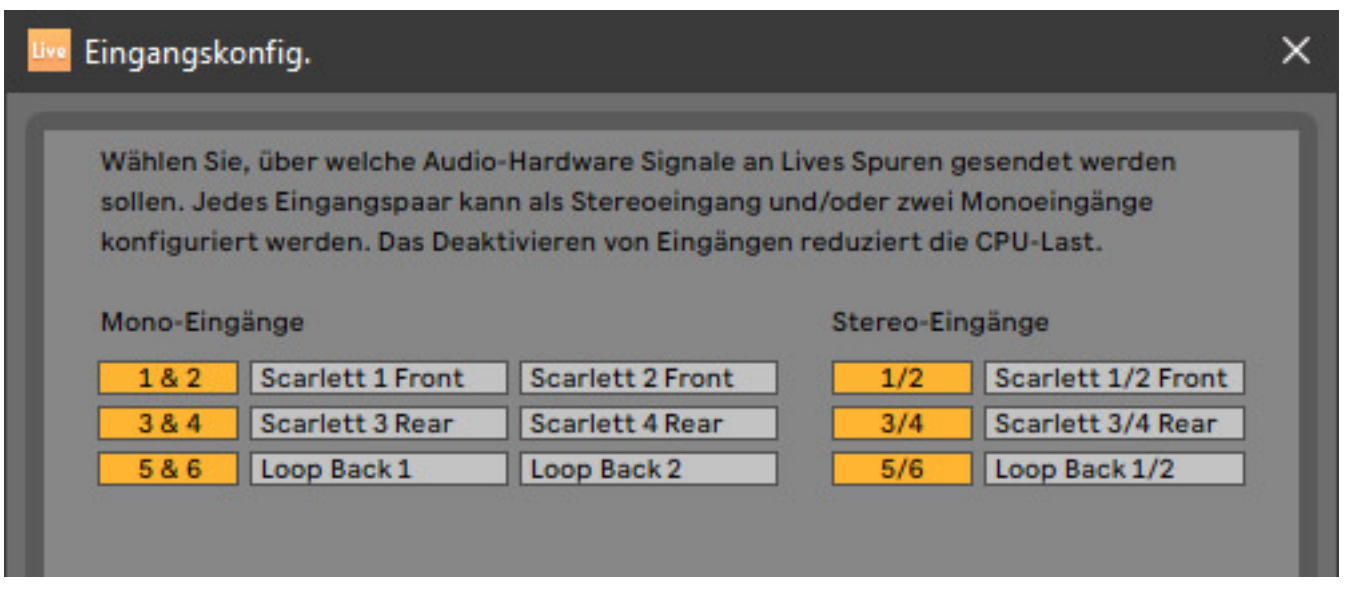

*Nun zum Output Routing. In dem Menü gibt es für viele Standardanwendungen auch vorgefertigte Output-Setups (Direct Routing, System Playback, 2 CH Analogue, Standalone Preamp, empty) die man aufrufen kann. Die Anwahl dieser Output-Konfigurationen verändern dabei aber praxisgerecht nicht eingestellten Input Settings.*

*letzte Aktualisierung: Freitag, 04. Juni 2021 16:27 Donnerstag, 22. August 2019 09:25*

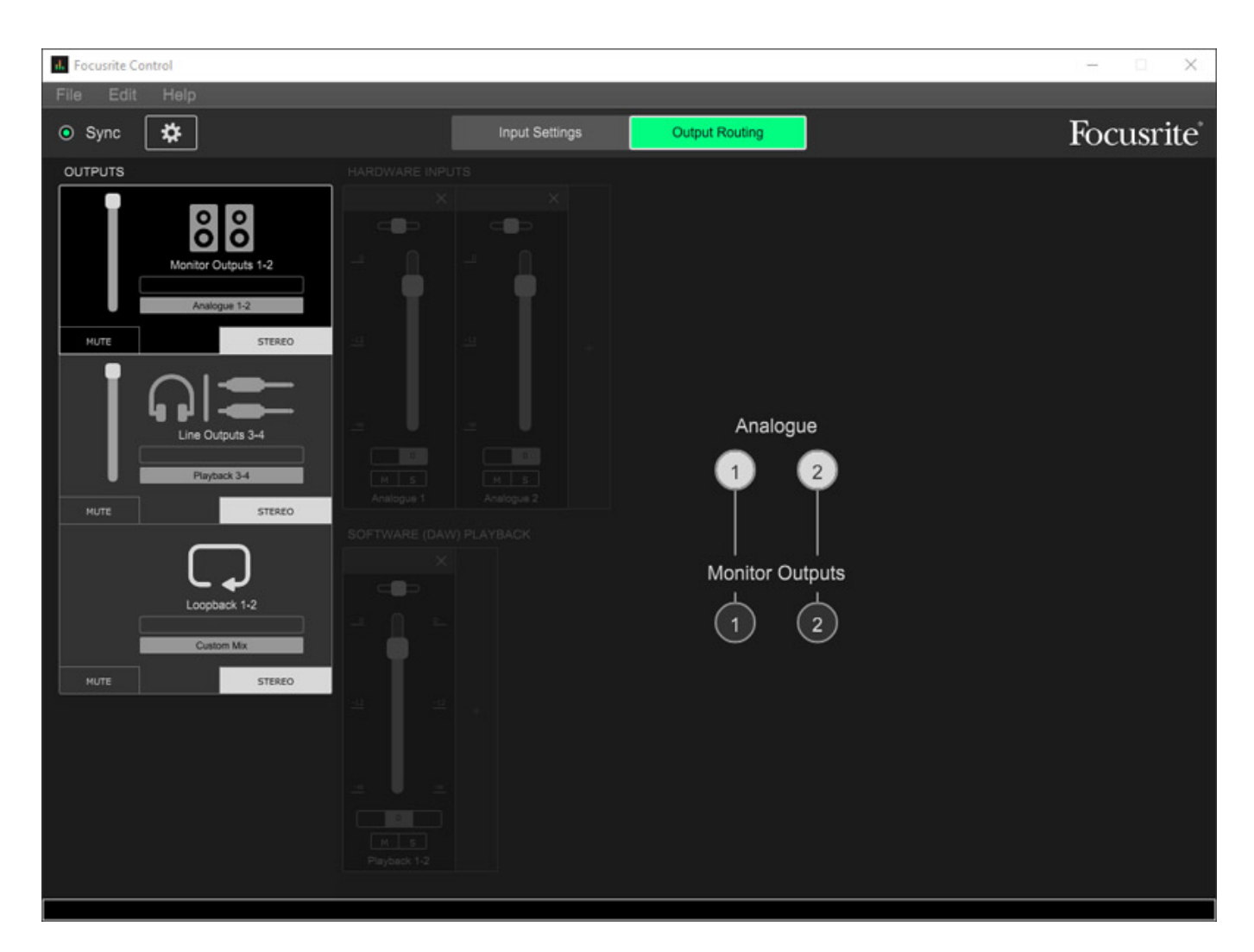

*Es gibt die drei Bereich Out 1/2 (gedacht für Monitorausgang), Out 3/4 (auch der Kopfhörerausgang) und Looback 1/2. Es lassen sich jeweils die vier analogen Eingänge (s. Abb. oben), die vier DAW-Playback-Kanäle oder eine individuelle Anwender-Mischung (Custom Mix, s. Abb. unten) aufschalten.*

*letzte Aktualisierung: Freitag, 04. Juni 2021 16:27 Donnerstag, 22. August 2019 09:25*

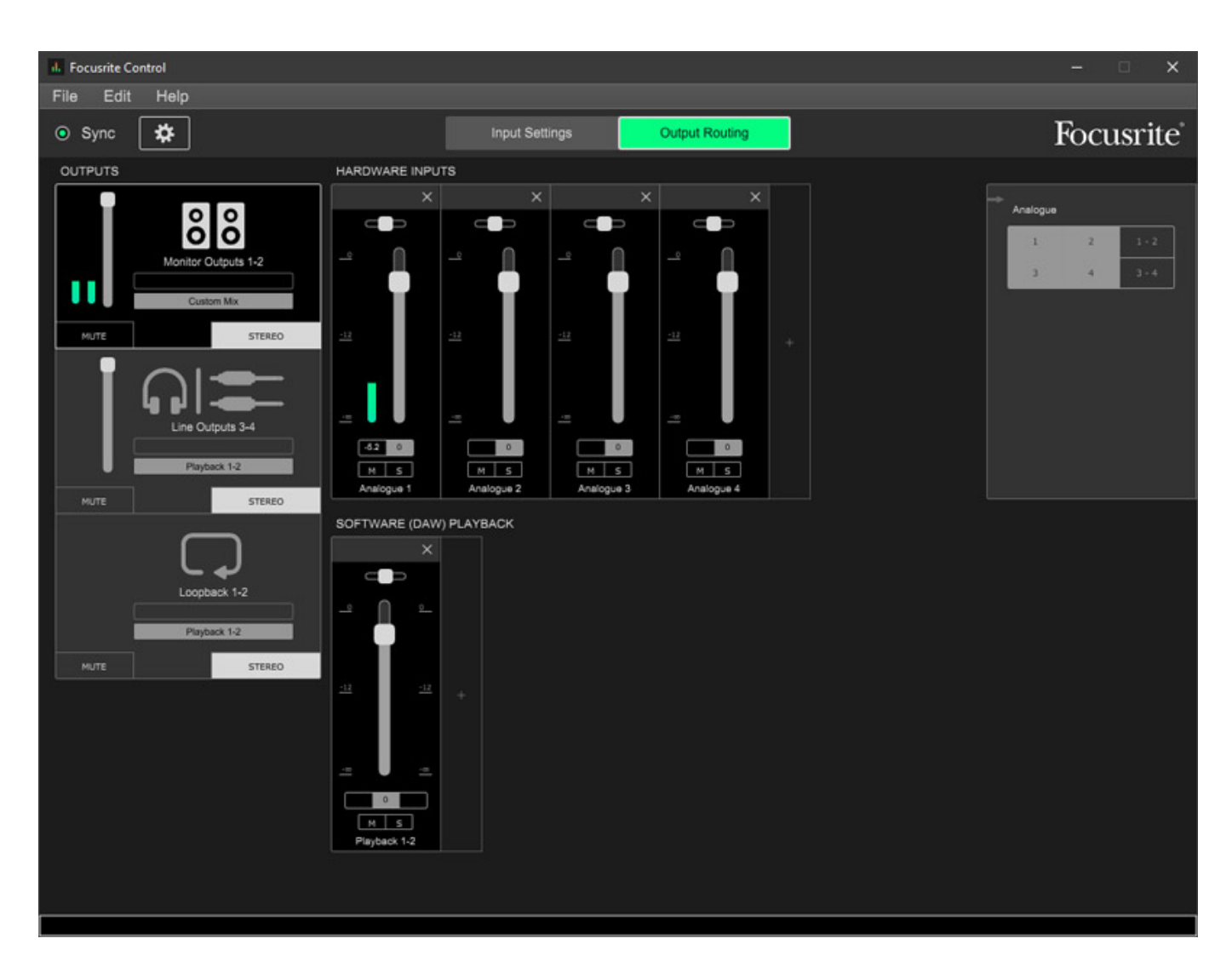

*In der gezeigten Abbildung werden ausschließlich Stereokanäle verwendet. Wenn man auf den Stereo-Button klickt schaltet die betreffende Sektion auf jeweils zwei Mono-Kanäle um. Zur besseren Kontrolle bei der Einstellung lassen sich die drei Sektionen über den Mute-Button auch stummschalten.*

#### **Praxis**

*letzte Aktualisierung: Freitag, 04. Juni 2021 16:27 Donnerstag, 22. August 2019 09:25*

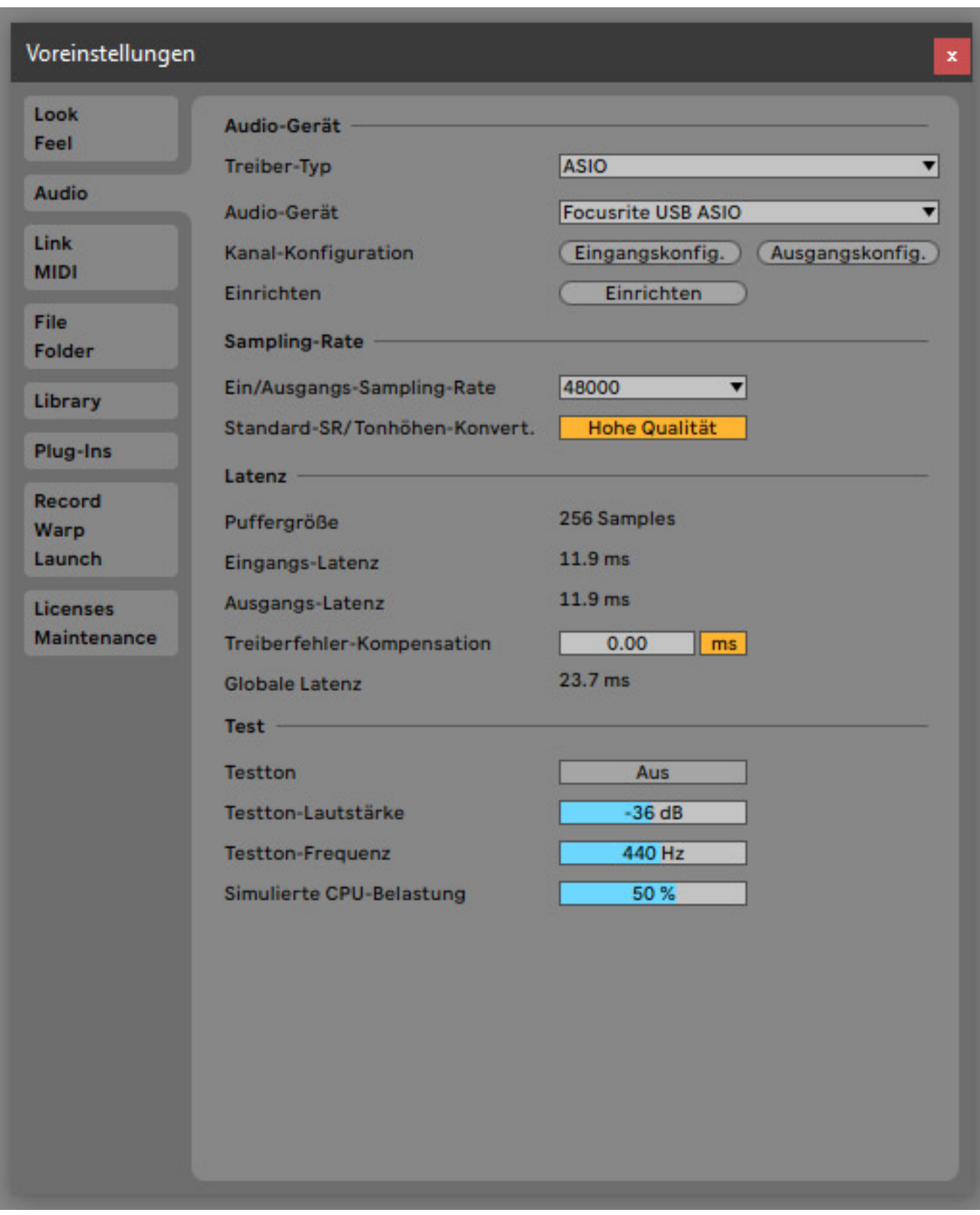

*Die Verarbeitung ist in der Qualität, wie man Sie von einem Focusrite-Interface auch erwartet nämlich sehr gut und vor allem auch robust. Die Bedienung und Installation des Interfaces ist einfach. Die Focusrite Control Software bietet dank*

*ihren flexiblen Routing und Mischmöglichkeiten Lösungen für alle Anwendungen.*

*Wir haben den Test auf Windows 10 mit einem i5 Quadcore Laptop durchgeführt. Die Systemlatenz (siehe Abb. oben in Verbindung mit Ableton Live) ist auch im Rahmen des üblichen. Probleme konnten wir keine feststellen. Lediglich beim Installieren von Software und Treiber fehlte eine Abschlussmeldung aber nach Reboot des Rechners zeigte sich alles einwandfrei installiert. Probleme beim Abspielen auch mit hohen Abtastraten oder gar Software-Abstürze waren während des doch relativ langen Testzeitraumes nicht zu verzeichnen. Alles lief sehr stabil.* 

*Kleines Manko bei der Bedienung ist vielleicht, dass für beide Eingänge keine getrennte Aktivierung der Phantomspeisung möglich ist. Wenn man aber zwei Mikrofone anschließt ist die Wahrscheinlichkeit aber auch groß, dass diese dann auch beide mit Phantomspeisung versorgt werden müssen. Insofern relativiert sich diese Einschränkung in der Praxis.*

*Kommen wir einmal zum Klang. Die Focusrite Scarlett-Audio-Interfaces genießen einen guten Ruf und das sicherlich auch zu recht. So kann man den Interfaces für dieses Preisniveau eine außerordentlich gute Audioqualität bescheinigen - auch was das Rauschverhalten angeht.*

*Aber was hat sich denn klanglich eigentlich gegenüber dem Vorgänger getan? Die Antwort ist: der überarbeitete Vorverstärker und der schon zuvor beschriebene AIR-Funktion. Klanglich nimmt man nach Aktivierung der Funktion eine höhere Transparenz war, einhergehend mit einer moderaten Anhebung der oberen Mitten und Höhen. Aber nicht nur einfach moderat angehoben sondern in der Wahrnehmung sehr angenehm frisch, also kein Treble Booster sondern mehr ein gelungenes Sound Enhancement welches eine dezente Brillianz hinzufügt. Dieses lässt sich nicht nur idealerweise auf Gesang - also Mikrofon - anwenden, sondern auch auf andere Instrumente. Ich nutze die AIR-Funktion gerne bei E-Gitarre, besonders bei einer drahtlosen Anbindung, wo man manchmal eine leichte Höhenabsenkung feststellen kann, die sich idealerweise mit der AIR-Funktion sehr gut kompensieren lässt. Ich finde, dass die AIR-Funktion eine gelungene Erweiterung in der Funktionalität der Scarlett-Audio-Interfaces darstellt.*

*Auch der Kopfhörerverstärker macht eine gute Figur und ist für Monitoring-Zwecke bedenkenlos einsatzbar und bietet auch genügend Ausgangspegel. Die größeren Scarlett Audio-Interfaces verfügen sogar über zwei getrennte Kopfhörerverstärker, was möglich ist, weil diese nicht mehr über USB, sondern über 12-Volt-Steckernetzteile gespeisst werden.*

# **Fazit**

*Der Preis des Scarlett 4i4 3rd Generation liegt bei ca. 230 Euro. Das Scarlett 8i6 ist übrigens mit ca. 290 Euro lediglich 60 Euro teurer als das 4i4 und ist damit preislich eine interessante Alternative falls man zwei zusätzliche Eingänge, einen zweiten Kopfhörerausgang oder SPDIF-I/O benötigt. Die Preise sind absolut in Ordnung, denn* *man bekommt hier viel Qualität und gute Verarbeitung für sein Geld und zudem noch eine Menge an gratis Software-Optionen und - der wichtigste Punkt - klanglich überzeugte das Scarlett 4i4 absolut.*

*Optisch sind sie sehr an den Vorgängern angelehnt. Gegenüber der Vorgängerserie ist die I/O-Konstellation bei den Interfaces aber zum Teil anders. Das i-Tüpfelchen sind sicherlich die neuen Preamps mit einer höheren, maximalen Verstärkung und der AIR-Funktion, ideal für den Betrieb an MacBook oder Windows PC oder auch in kleineren Studioapplikationen als Desktop-Audio-Interface. Das exzellente Klangverhalten lässt dies ohne Frage zu. Beim Betrieb mit iOS muss man die zuvor erwähnten Einschränklungen in Kauf nehmen. Die eigentliche Zielgruppe des Focusrite Scarlett 4i4 und Scarlett 8i6 dürften aber sowieso eher anspruchsvollere, portable Anwendungen sein.*

*[www.focusrite.com](https://www.focusrite.com)*